# **Vous rencontrez des problèmes avec Windows ou Office et Comment obtenir un support technique auprès de Microsoft**

*Lorsque des problèmes surviennent avec un produit Microsoft, voici comment obtenir de l'aide directement auprès de l'entreprise.*

*Microsoft Canada Inc. Le bureau du Canada appuie : Saint-Pierre-et-Miquelon*

*1950, boul. Meadowvale Mississauga (Ontario) L5N 8L9*

*Siège social canadien : (905) 568-0434 Renseignements des clients : (877) 568-2495 Microsoft TT/TDD : (905) 568-9641 Centre de commandes Microsoft : (800) 933-4750*

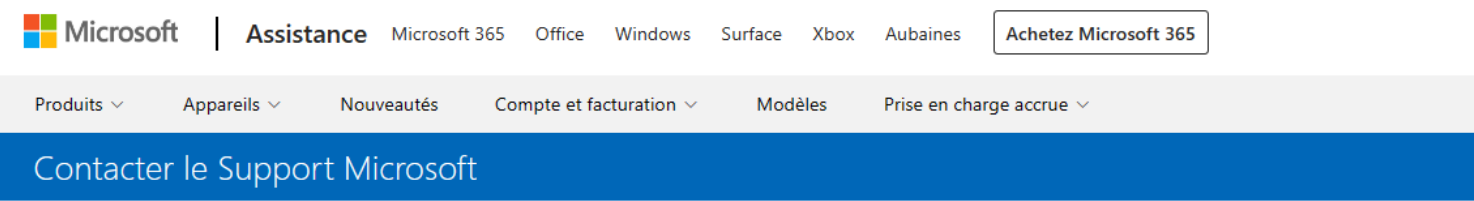

Rechercher Historique des demandes

## Nous sommes là pour vous aider

Faites-nous part de votre problème pour que nous puissions vous fournir la bonne aide et support.

 $\circ$  Exemple : impossible d'installer Office

80 caractères restants

Politique de confidentialité | Stratégie de support

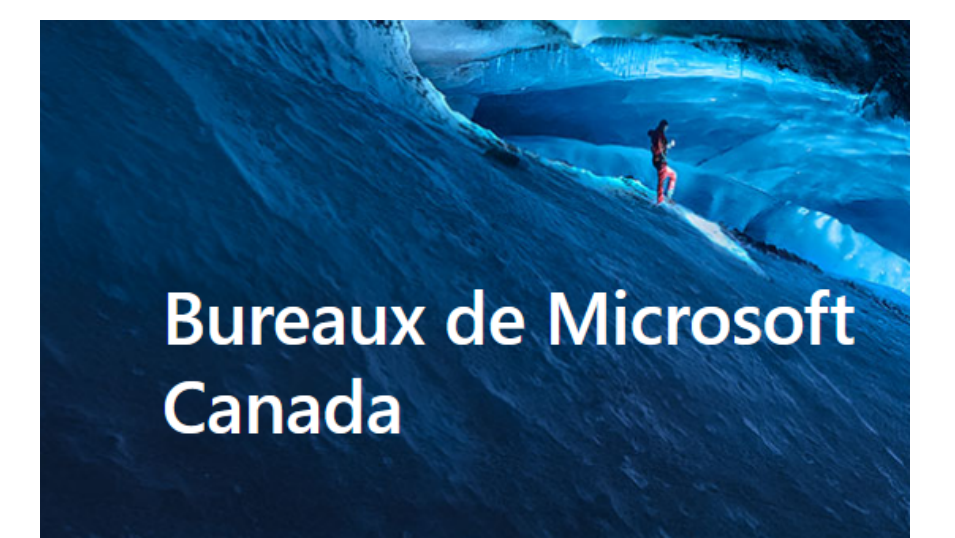

Toronto Siège social de Microsoft Canada 4400-81 Bay St Toronto, ON **M5J 0E7** 

Voir la carte  $\rightarrow$ 

Montréal - McGill 2000, avenue McGill College **Suite 1400** Montréal, Québec **H3A 3H3** 

Voir la carte >

#### Lance Whitney :

Québec Place de la Cité - Tour Cominar 2640, boul. Bureau Laurier 1500, 15e étage Québec, QC G1V 5C2

Voir la carte  $\rightarrow$ 

Ottawa 100, rue Queen, bureau 500 Ottawa (Ontario ) K1P 1J9

Voir la carte >

Montréal - Marconi 6795, rue Marconi. Bureau 401 Montréal (Québec ) H2S 3J9

Voir la carte  $\rightarrow$ 

Calgary 110 - 9th Avenue SW 7th Floor (Suite 710) Calgary, AB **T2P 0T1** 

Voir la carte  $\rightarrow$ 

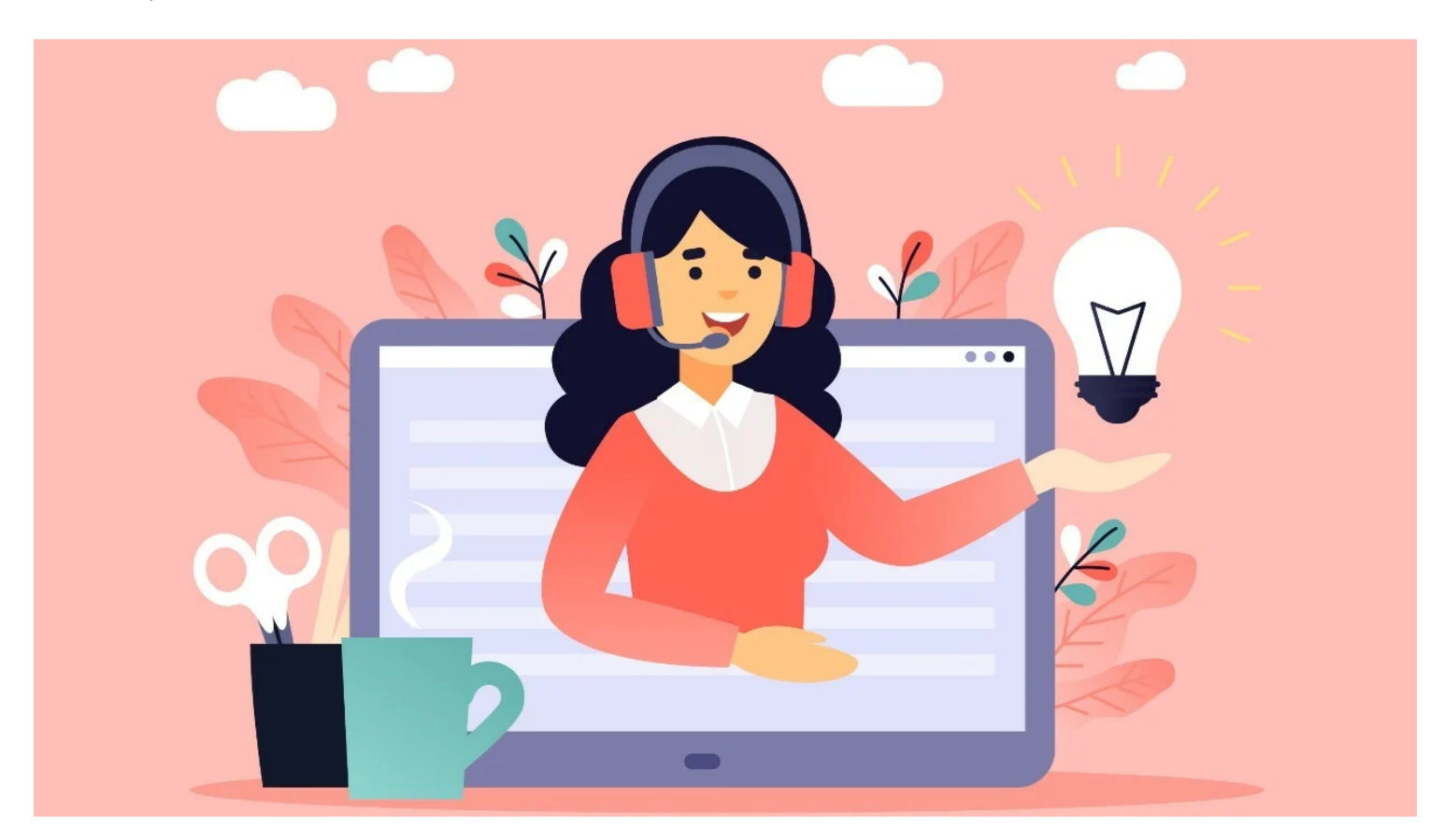

Avez-vous des problèmes avec Windows, Office, Xbox ou [un autre produit Microsoft](https://www.pcmag.com/news/microsoft-surface-pro-x-cameras-have-stopped-working) ? Si c'est le cas, il est peut-être temps de faire appel à la cavalerie, c'est-à-dire aux gens du support chez Microsoft.

Selon la nature du problème, vous pouvez communiquer avec Microsoft via le chat, le téléphone ou un appel vidéo. Mais une application d'aide intégrée directement dans Windows et sur le Web peut être le moyen le plus simple de faire avancer les choses. Voici comment accéder à ces différentes options de support.

## **Téléchargez l'aide**

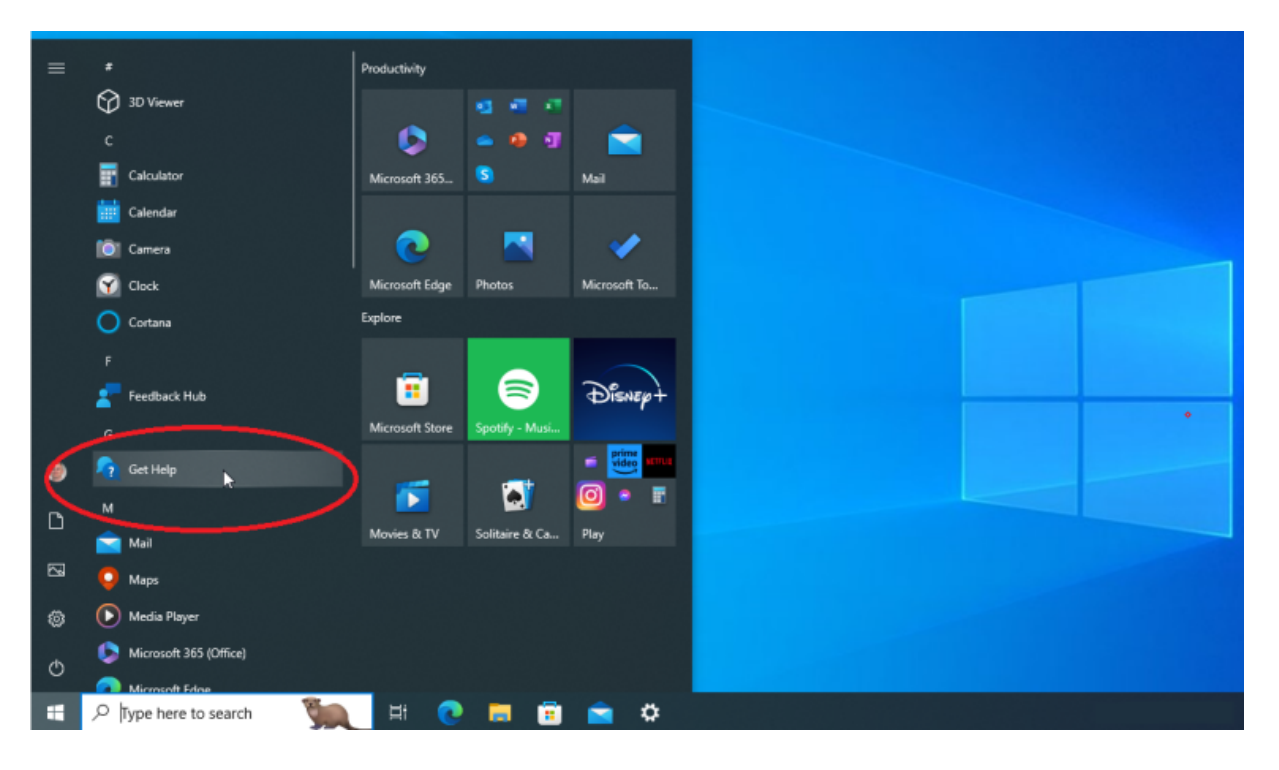

(Crédit : Lance Whitney / Microsoft)

Tout d'abord, examinons l'application d'aide intégrée pour Windows.

Pour accélérer cela dans [Windows 10 ou 11](https://www.pcmag.com/reviews/microsoft-windows-10), tapez le mot aide dans le champ de recherche, puis cliquez sur le résultat de la recherche pour **Obtenir de l'aide**.

Vous pouvez également cliquer sur le bouton Démarrer, accéder à la liste Toutes les applications, puis cliquer sur le raccourci **Obtenir de l'aide**.

Une fenêtre Obtenir de l'aide apparaît, où un agent virtuel tentera de résoudre votre problème.

Tapez une description du problème que vous rencontrez et appuyez sur Entrée pour envoyer votre message.

(Pour cette histoire, nous avons dit que nous rencontrions des problèmes de [mise à niveau de Windows 10 vers Windows 11](https://www.pcmag.com/how-to/how-to-upgrade-from-windows-8-to-windows-10-windows-11), même avec [TPM](https://www.pcmag.com/news/what-is-a-tpm-and-why-do-i-need-one-for-windows-11) 2.0.)

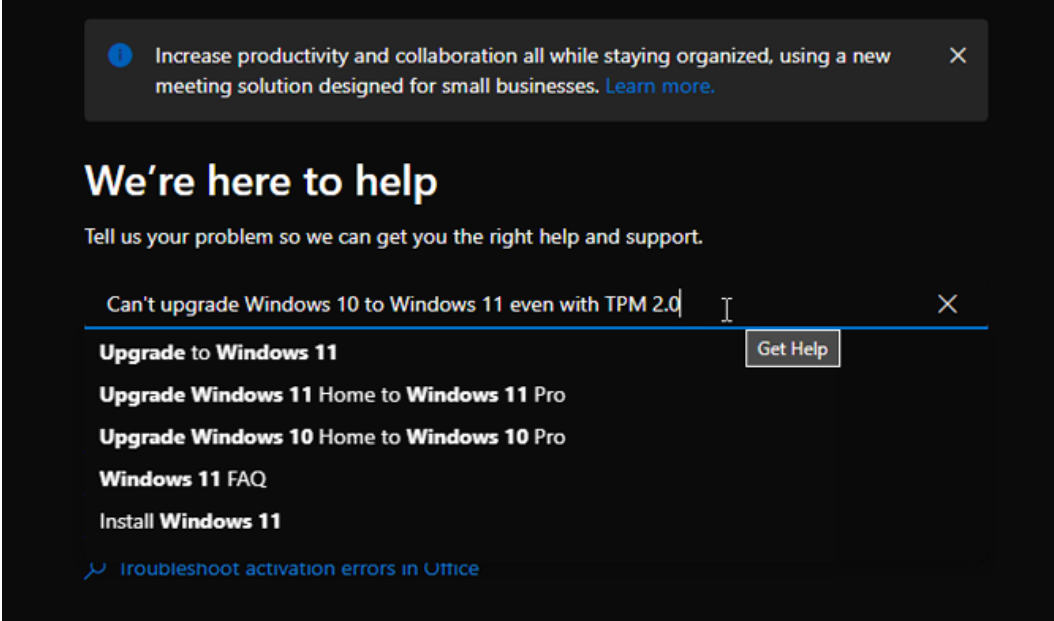

Selon votre problème, l'écran suivant suggérera probablement divers sujets, produits ou catégories liés au problème.

Cliquez sur la suggestion qui correspond le mieux à votre problème.

Dans notre exemple, l'application nous a demandé de choisir le code d'erreur approprié que nous avons vu lors de la tentative de mise à niveau.

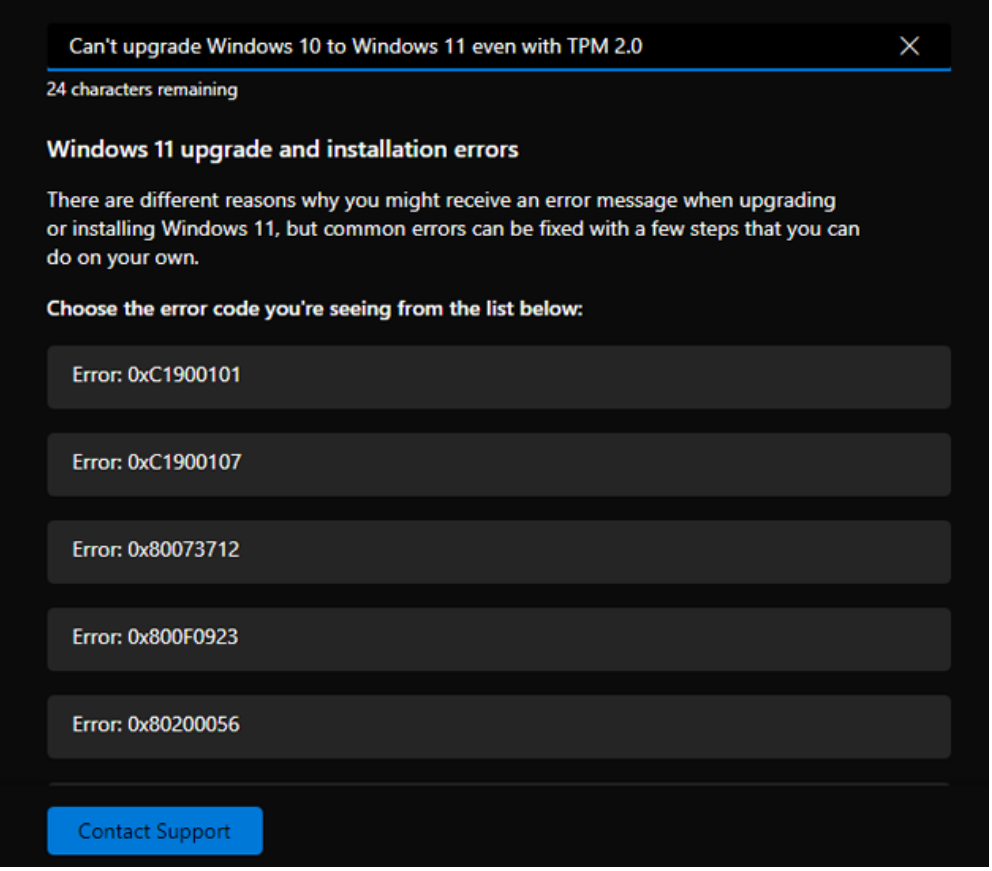

(Crédit : Lance Whitney / Microsoft)

L'agent virtuel peut alors suggérer un certain processus pour résoudre le problème.

Vous pouvez essayer cette option, rejeter la suggestion ou soumettre à nouveau votre question et choisir un autre chemin.

Après avoir effectué différentes étapes, l'agent vous demandera si votre problème a été résolu.

Si cela a été corrigé, tant mieux.

Sinon, n'abandonnez pas.

Dites à l'agent que vous rencontrez toujours des problèmes.

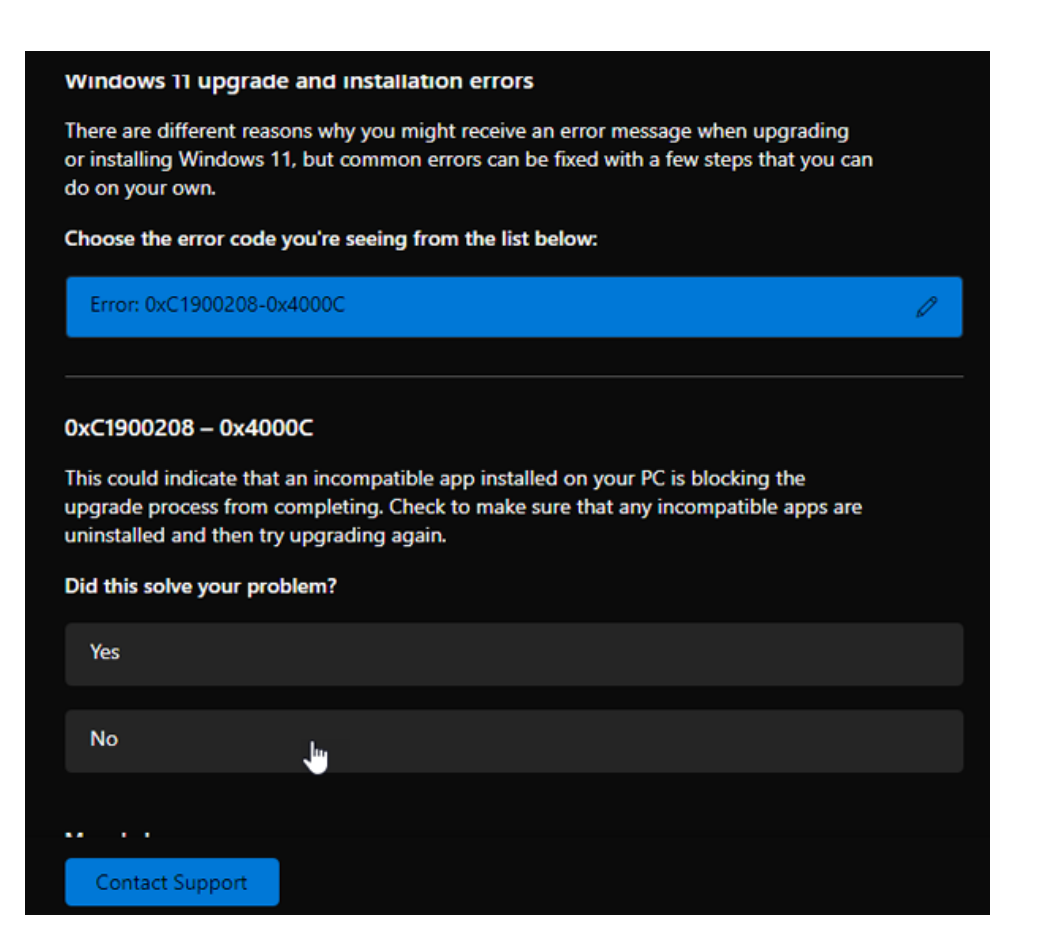

(Crédit : Lance Whitney / Microsoft)

Selon le problème, vous pouvez à un moment donné voir des liens vers des articles et des discussions du support Microsoft ou des forums de la communauté Microsoft.

Si c'est le cas, cliquez sur l'un de ces liens.

Vous serez redirigé vers la page Web correspondante.

Dans le cas d'un article de support, lisez et suivez les étapes suggérées.

Dans le cas d'une publication communautaire, passez en revue les informations.

Vous pouvez également taper une description du problème dans le champ de recherche.

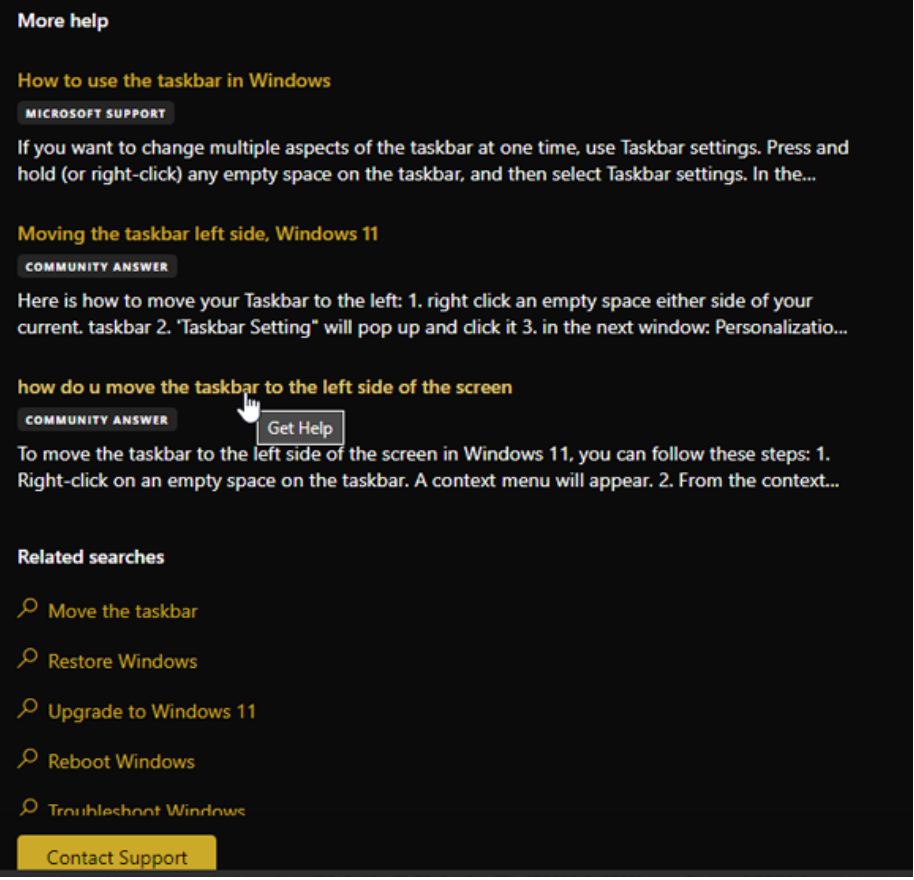

(Crédit : Lance Whitney / Microsoft)

Pas de chance? Cliquez sur **Poser une nouvelle question** en haut à droite pour créer votre propre message sur le forum. Entrez un objet et tapez une description complète dans le corps du message.

Assurez-vous que la case est cochée pour être averti lorsque quelqu'un répond à votre publication, puis cliquez sur **Envoyer**.

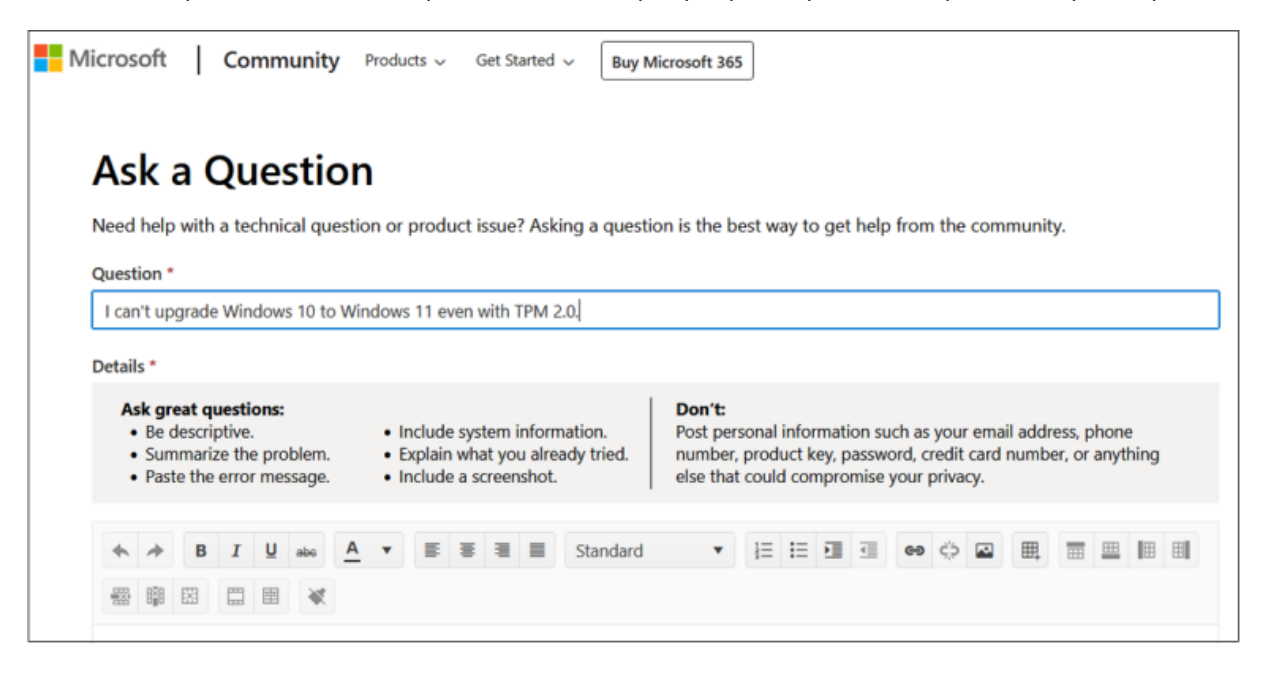

(Crédit : Lance Whitney / Microsoft)

Si vous n'allez toujours pas très loin avec le support virtuel et les options de la communauté, vous pouvez parler à une personne réelle à partir de l'application Obtenir de l'aide.

Assurez-vous d'être connecté avec votre compte Microsoft, puis cliquez sur le bouton **Contacter le support technique** en bas de la page.

### Enable TPM 2.0 on your PC

If it is less than 2.0, your device does not meet the Windows 11 requirements. Option 2: Use the Microsoft Management Console. Press [ Windows Key] + R or select Start > Run. Type "tpm.msc...

#### Update your security processor (TPM) firmware

To clear your TPM, follow these steps: Go to Start > Settings > Update & Security > Windows Security > Device security . Under Security processor, select Security processor details. Select...

#### **Ways to install Windows 11**

Use the Installation Assistant to upgrade. We recommend you wait until your device has been offered the upgrade to Windows 11 before you use the Installation Assistant. When you're read...

# **Related searches**  $\mathcal{P}$  Upgrade to Windows 11  $\mathcal{P}$  Upgrade Windows 11 Home to Windows 11 Pro  $\rho$  Upg  $\rho$  win FAQ  $\rho$  in  $vs$  11 Contact Support

(Crédit : Lance Whitney / Microsoft)

Vous pouvez ensuite être invité à fournir plus d'informations sur le problème.

Selon ce que vous avez à dire, Microsoft peut vous diriger vers le fabricant de votre ordinateur, l'assistance par chat à partir de votre navigateur Web ou l'assistance téléphonique.

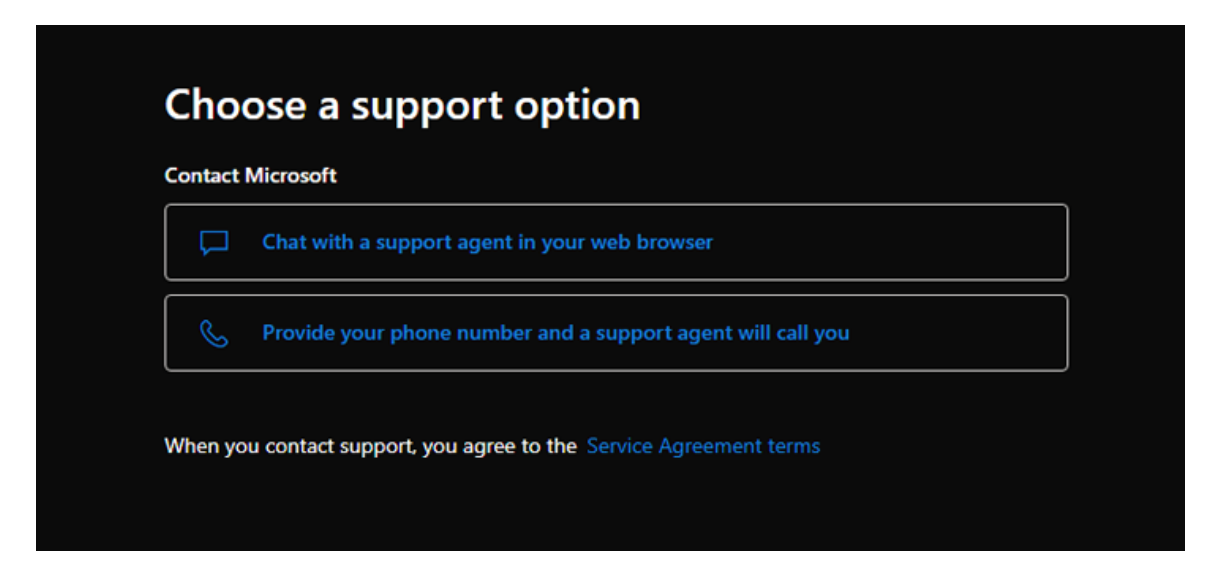

(Crédit : Lance Whitney / Microsoft)

Si vous souhaitez discuter avec quelqu'un, sélectionnez **Chatter avec un agent de support dans votre navigateur Web** et attendez qu'un représentant vous réponde.

Vous pouvez ensuite discuter avec cette personne de votre problème et, espérons-le, le résoudre.

Sinon, cliquez sur **Fournir votre numéro de téléphone et un agent de support vous appellera** pour parler avec un représentant Microsoft au téléphone.

## **Recommandé par nos rédacteurs**

# **Utilisez la page Web Contactez-nous de Microsoft**

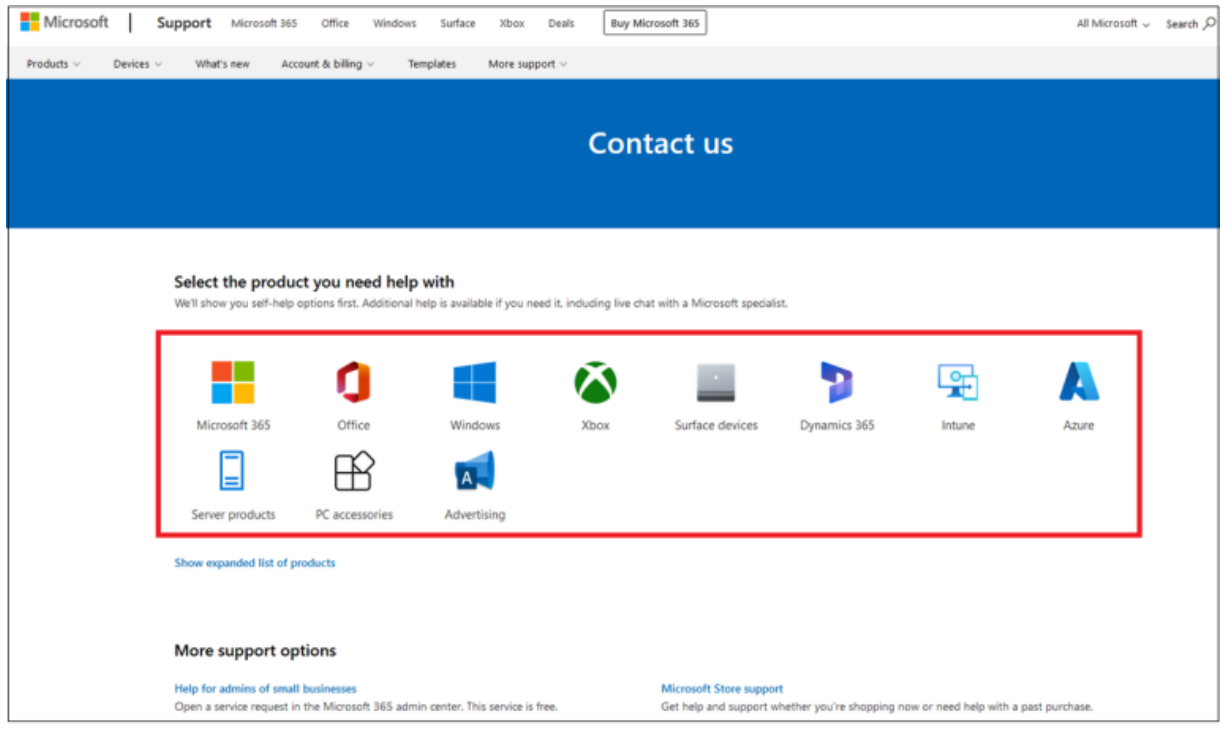

(Crédit : Lance Whitney / Microsoft)

[Une alternative à l'utilisation de l'application de support Windows intégrée consiste à lancer votre navigateur Web et à accéder à Site Web](https://support.microsoft.com/en-us/contactus/) de Microsoft Contactez-nous(Ouvre un nouvel onglet).

Sur la page d'accueil, cliquez sur le bouton **Démarrer** pour ouvrir la fenêtre d'assistance. Un agent de support virtuel tentera de vous aider. Si cela ne vous aide pas, vous verrez éventuellement les options pour qu'une personne vous appelle, planifie un appel ou discute avec quelqu'un.

## **Prendre rendez-vous en magasin**

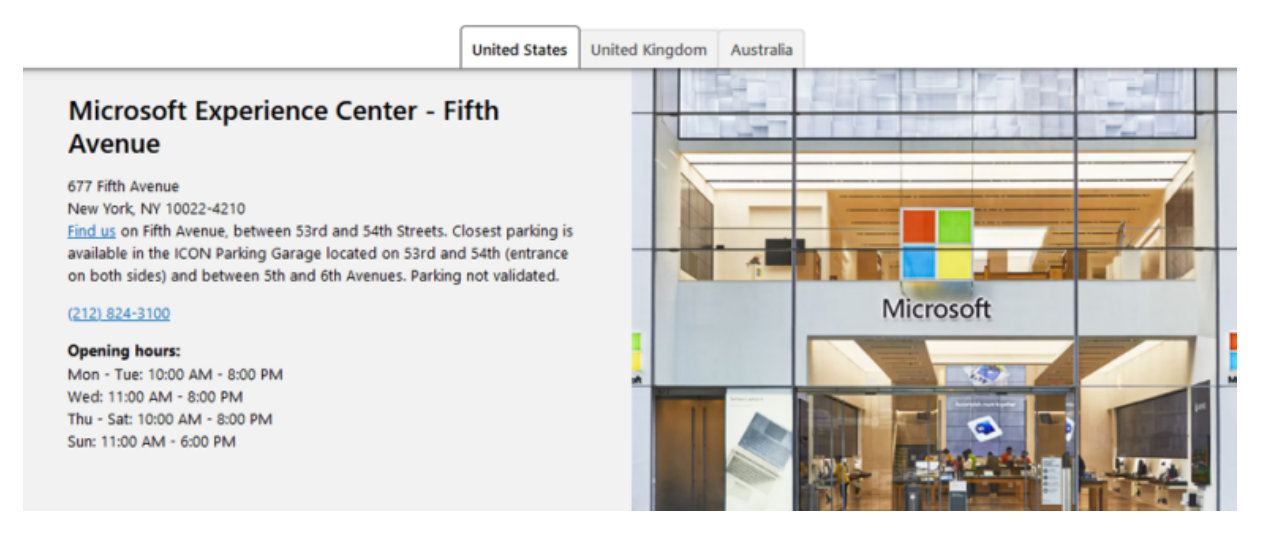

(Crédit : Lance Whitney / Microsoft)

Enfin, si vous avez besoin d'un représentant pour examiner un problème spécifique sur votre ordinateur ou autre appareil, vous pourrez peut-être planifier un rendez-vous en personne avec Microsoft.

Malheureusement, vos options ici sont extrêmement limitées.

Dans le passé, vous pouviez prendre rendez-vous dans un Microsoft Store local. Mais la société [a fermé pratiquement tous ses magasins physiques](https://www.pcmag.com/news/microsoft-is-permanently-closing-its-retail-stores) en 2020.

Au lieu de [cela, Microsoft a transformé quelques-uns de ses magasins en installations appelées Centres d'expérience Microsoft\(Ouvre un](https://www.microsoft.com/en-us/store/locations) nouvel onglet).

Conçus pour afficher et faire la démonstration des principaux produits Microsoft, ils ont également des employés qui peuvent aider les clients à résoudre des problèmes techniques.

Il n'y a qu'un seul inconvénient majeur.

Seuls trois de ces centres d'expérience sont actuellement ouverts dans le monde : un à New York, un deuxième à Londres et un troisième à Sydney, en Australie.

Mais si vous vivez ou voyagez dans l'un de ces endroits, cela pourrait être une option viable pour obtenir un soutien en personne.

Pour essayer cette option, rendez-vous sur le bouton [Site du Centre d'expérience Microsoft\(Ouvre un nouvel onglet\).](https://www.microsoft.com/en-us/store/locations) Faites défiler la page, cliquez sur le lien Prendre **rendez-vous** et suivez les instructions à l'écran.

*Recherche et mise en page: Michel Cloutier CIVBDL 20230726 "C'est ensemble qu'on avance"*